Owner's Manual

*OWC Mercury Elite-AL SATA Dual Drive Serial ATA Solution*

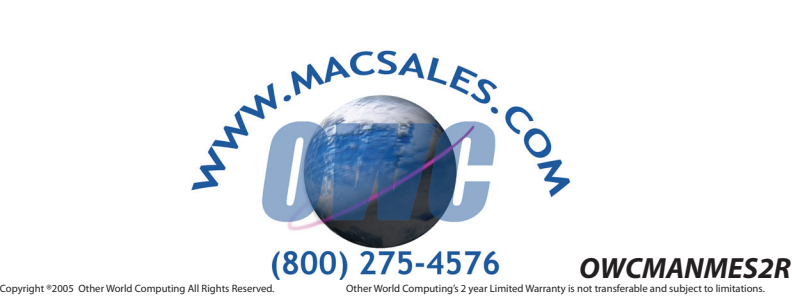

**RAID 0:** A RAID 0 (also known as a **Stripe**) distributes data evenly across two or more disks. This method is very fast and is primarily used for audio and video capture, and is fantastic for editing because of the high speed. However, there is no redundancy when used, and if one drive fails in the RAID 0 stripe, data will be lost.

## **Definition of RAID 0, RAID 1, and Concentrated Disk Set**

Unpack your new OWC Mercury Elite-AL SATA Dual Drive Serial . the noition source it's contents.

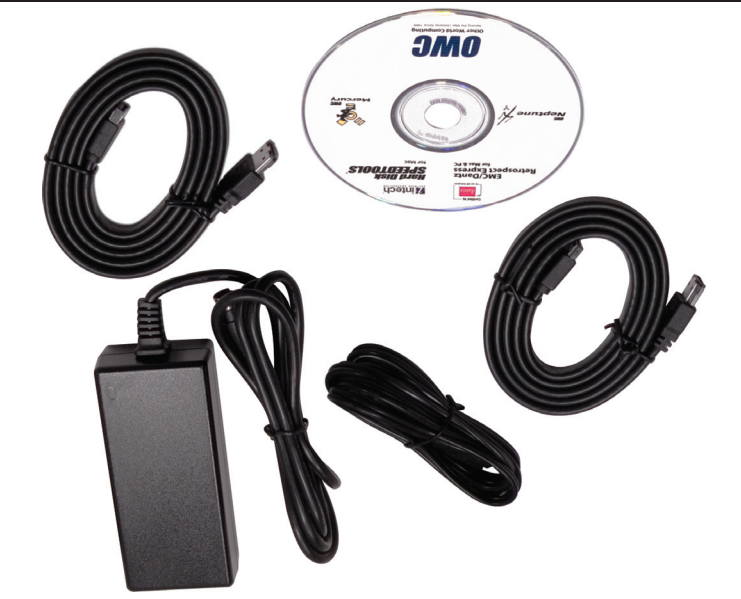

Familiarize yourself with the connections on the back of the OWC Mercury Elite-AL SATA Dual Drive Solution - you will need to use these to connect your new drive to your computer.

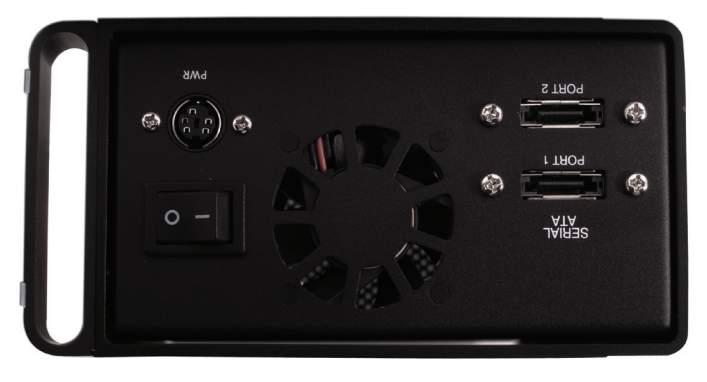

**RAID 1:** A RAID 1 (also known as a **Mirror**) writes exactly the same data to more than one drive. This is primarily used where data redundancy is the primary focus, always having a backup. Speed is compromised over the other two types of RAID, but that is not the real use of this type of RAID.

For more information about Serial ATA, please visit our tech center at: *x.cfm er/inde ent ech\_c om/t .c .macsales http://eshop*

Before starting, if your new OWC Mercury Elite-AL Hard Drive is delivered under extreme hot or cold conditions, you should allow the contents of the package to reach room temperature prior to use.

Treat your new OWC Mercury Elite-AL product just like you do your computer - keep it dry, out of direct sunlight, clean, and woid static electricity.

**Concentrated Disk Set (JBOD):** This is not truly a RAID. A Concentrated disk set is when you have multiple drives that you wish to show up as one contiguous volume, but do not want to stripe the drives together using a RAID 0. While both accomplish the same task, taking multiple drives and creating one large volume, the Concentrated disk set, or JBOD (Just a Bunch of Disks) does not write data evenly across the drives - it simply fills one drive up, and then continues writing to the next drive, and so on. If a drive were to fail using this setup, data recovery is much more probable than a RAID 0 setup.

# **tions Instruc etup S/ tion alla Inst tion: alla re inst <sup>a</sup> wt of S**

**Mac OS X 10.2 or later:** Drivers not required. Proceed to hardware installation. **dispense of**  $\boldsymbol{\mu}$  **be state of**  $\boldsymbol{\mu}$  **be the state of**  $\boldsymbol{\mu}$  **and**  $\boldsymbol{\mu}$  **and**  $\boldsymbol{\mu}$  **and**  $\boldsymbol{\mu}$  **and**  $\boldsymbol{\mu}$ 

*unindows XP***:** Drivers not required. Proceed to hardware installation. **editions is also individed** whindows of what in the supported **.** 

### **tion: alla re Inst a w rd Ha**

If you have not installed your Serial ATA PCI Controller Card (not included), please do so now following the instructions from the manufacturer.

Be certain that the Serial ATA PCI Controller card in your computer has ESATA ports, or if you have a SATA-1 PCI Controller card, that you have obtained converter cables (not included) to use your SATA-1 PCI Controller card with .noitulo2 ATA lsine2 evina lsud ATA2 JA-etil3 vupreM DWO edt

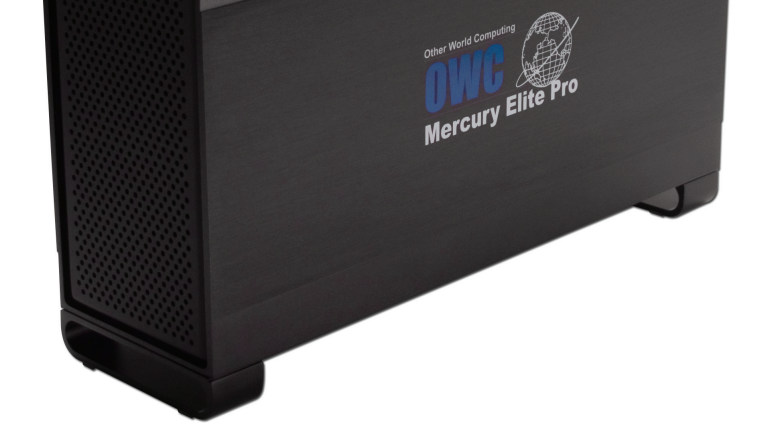

*e Installation: ar dw ar H e is simple on any platform. ar dw Installation of the har*

. Plug the AC power cord into the wall and to the DC transformer.

2. Plug the DC power cord into the OWC Mercury Elite-AL SATA

3. Connect the two Serial ATA cables from the OWC Mercury Elite-AL SATA to your PCI Serial ATA Card...

A. Power on the OWC Mercury Elite-AL. If you wish to create a RAID using the OWC Mercury Elite-AL SATA drive, please turn the page over.

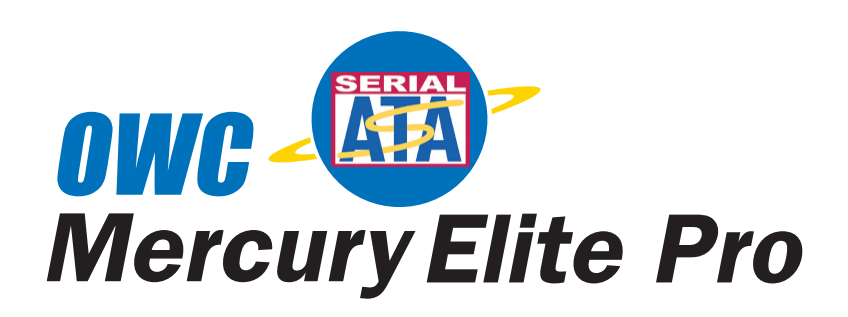

We thank you for your purchase of your new OWC Mercury Elite-AL SATA Dual Drive Solution and are happy to provide you with one of the newest, fastest, and easiest ways to add new storage to your computer!

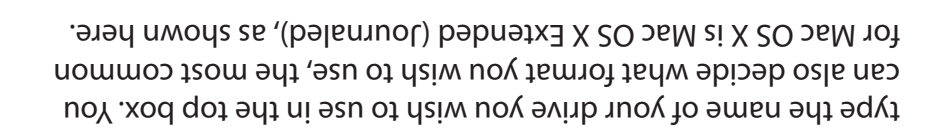

Now that you've decided on what type of RAID you wish to use,

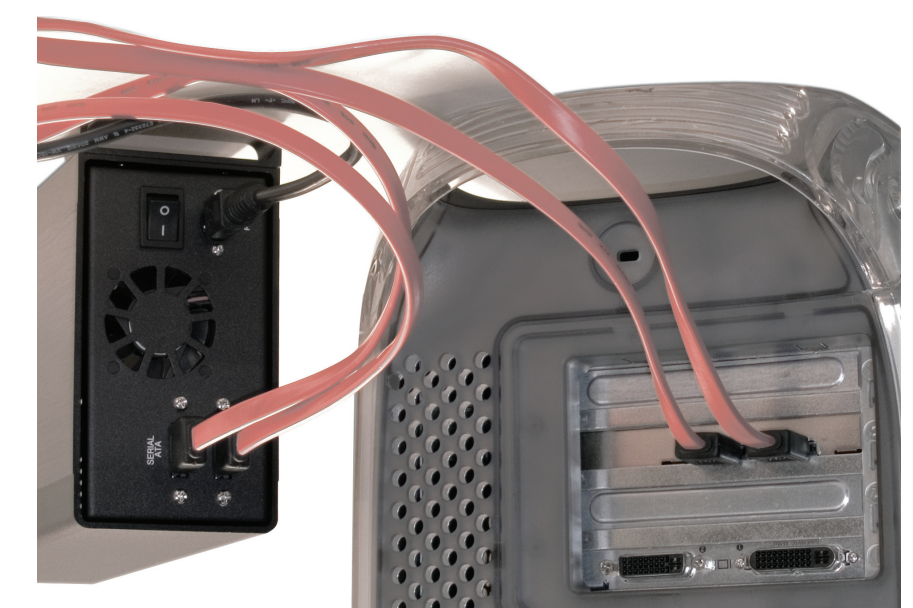

You did remember to copy the OWC Freeware/Shareware folder ton. Remember, you're erasing the drives! When you're ready to create your RAID, click on the Create but-

Are you sure you wish to create a RAID with these.<br>disks?

The information on following disks will be destroye<br>"085AJQ22227DLA380"<br>"085AJQ22222DLA380"

Creating a RAID set will destroy all information on<br>the selected disks.

"08EAJQ2S2SSTT0H"

Creating RAID

Cancel )

Create

(<: ftdpin, ment to eno to the

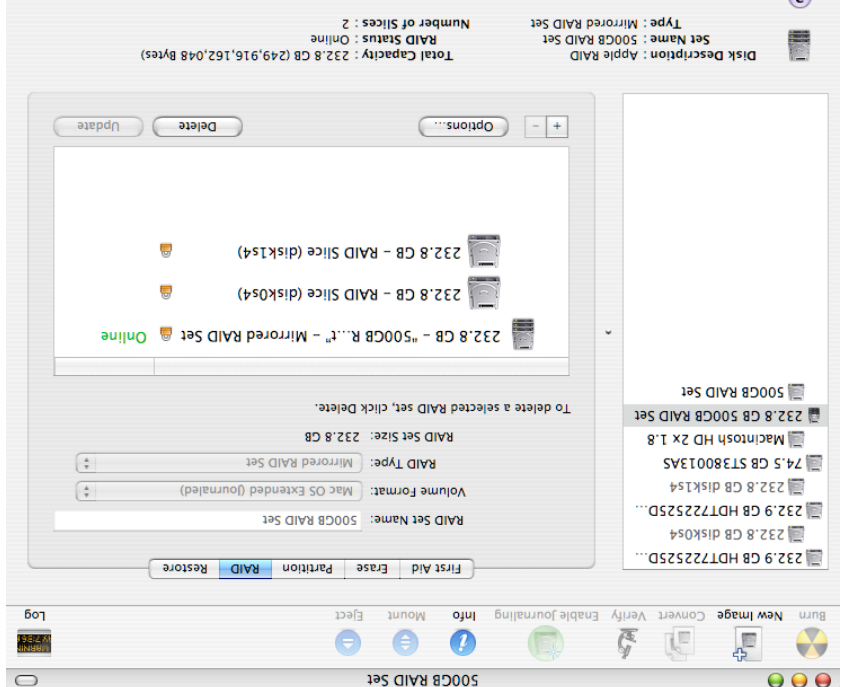

ready to be useq. Enjoy! The RAID has completed buibling and is now online and

### Troubleshooting:

issue: http://docs.info.apple.com/article.htm1?artnum=106987 eidt 101 eyed 100qque 6 ash 9lqqA , CIAR 9dt dtiw emeldorq break. It's simple to fix - just reverse the cables. If you experience the cables, and the ports as if you cross the cables, the RAID will ports as you disconnect them from. You may want to number examputer, you must hook up the SATA cables back into the same 9dt mont ClAR ATA2 JA-9til3 vuprem UWO 9dt toennoosib uov the

holding down the option key. tooder, emulov quirsta s as CIIAR nov esa ton esob eninas, an unexpected shutdown, or if you reset your PRAM. If your Also, you may experience booting problems to your RAID after

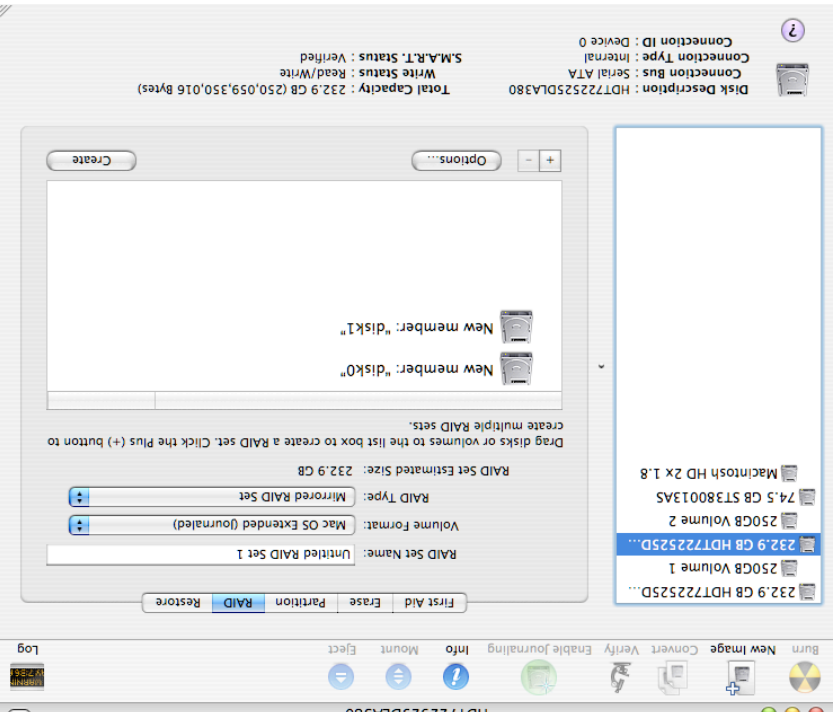

Case, here they are named 250GB Volume 1, and Volume 2. yea laud ATA2 ent ni zevinb lasitrabi ent the SATA Dual Bay Utility) and look at the mounted volumes on the left side of the AziQ\zeitilitU\znoitsoilqqA\GH dzotniosM) vtilitU >kiG neqO

at a time to the window as shown. Fhen, click on the RAID tab, and drag the 2 identical drives, one Click on either of the drives, and the above screen will appear.

Concatenated Disk Set **J92 GIAR bagin2** 192 QIAR betowild >

explanations as to what each type of RAID offers. two discs into one large partition. See the end of this manual for 9 (Striped), or RAID 1 (Mirrored). You also can concentrate the GIAA mort seoods nss uoY ." aqvT GIAA" bemsn nottud edt soitoV

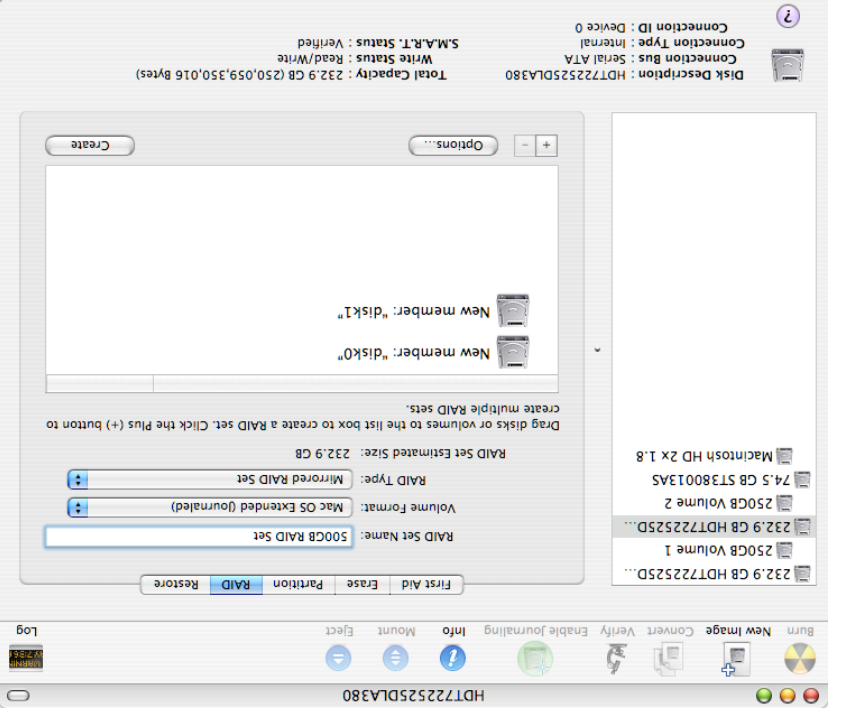

#### **ATAS 1A-91il3 USING OWO 9dt puizu QIAA & puite-12**

already configured. heed to create the RAID on your computer, it cannot be shipped file system, as 2 individual volumes. This is done because you drives contained inside formatted using the Mac OS Extended The OWC Mercury Elite-AL SATA drive ships with both of the hard

completed. back onto the OWC Mercury Elite-AL SATA drive once the RAID is drive, or to another storage medium. You can of course copy it bish liw uoy of it over to your existing internal hard vare/freeware contained in a folder. If you wish to keep this OWC before shipping to you. Both contain nearly 2GB of share-The two volumes are identical, and have been tested here at

OWC Mercury Elite-AL SATA drive to your computer. Treating the RAID is a simple task. Begin by hooking up your

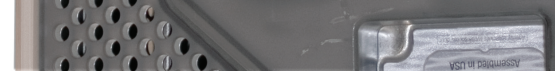